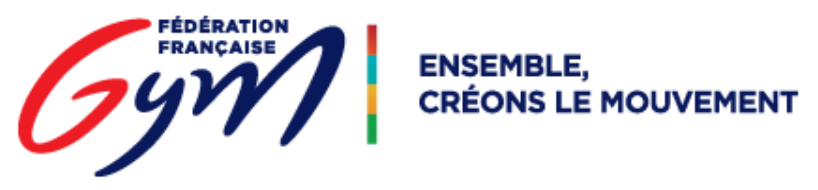

## DJGym : Télécharger les musiques d'un évènement

## Prérequis :

- L'utilisation d'une application permettant de dé zipper des archives est nécessaire. Par exemple le logiciel WinRAR permet de le faire (utilisé sur les captures d'écran de ce document) ou encore 7ZIP (gratuit).
- Installer le lecteur DJGym (voir procédure « COL telechargement player »)
- Posséder le « code COL » permettant l'accès aux musiques de l'évènement. Si vous ne le possédez pas, rapprochez-vous du comité en charge de l'évènement. (Un code par évènement)

Se rendre sur cette page : [https://jboss-si.ffgym.fr/musique\\_col/](https://jboss-si.ffgym.fr/musique_col/)

Ou utiliser le lien COL « TELECHARGER LES MUSIQUES » : page DJGym de l'espace MON CLUB, accessible une fois connecté au site fédéral.

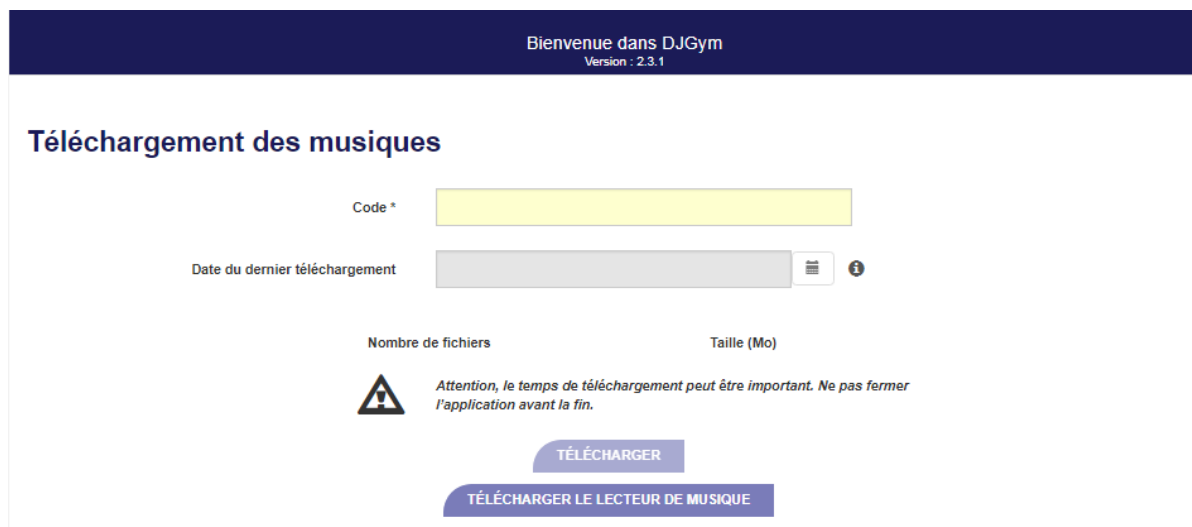

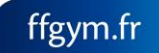

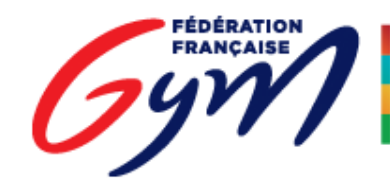

**ENSEMBLE, CRÉONS LE MOUVEMENT** 

DJGym – Téléchargement des musiques

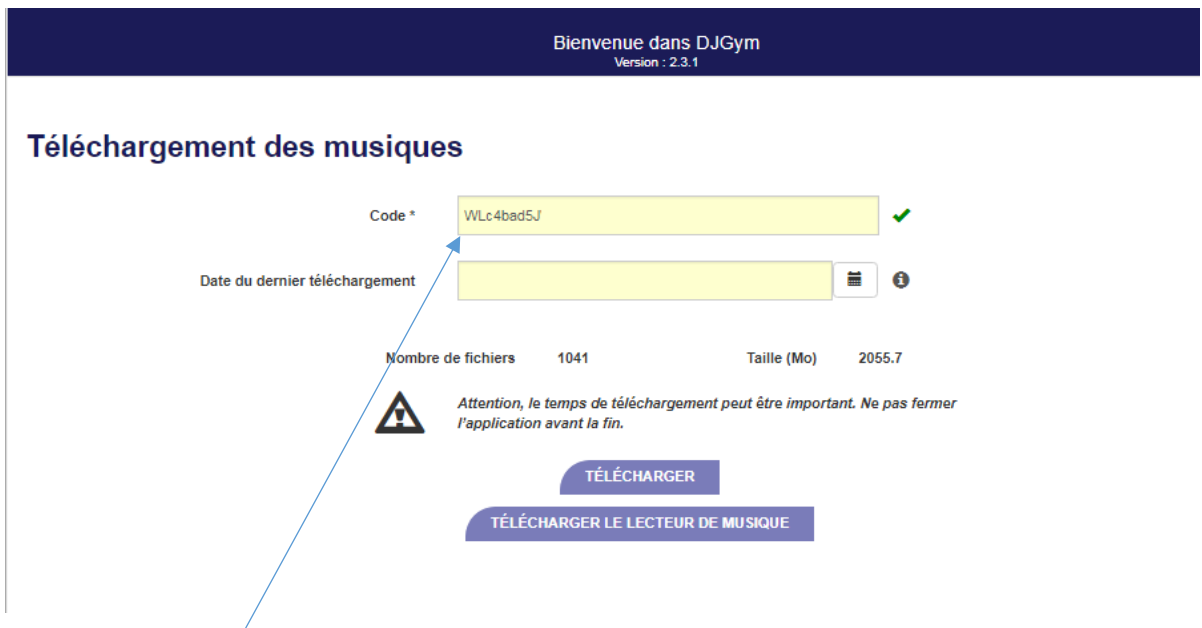

Renseigner le code fourni par le comité

Cliquer sur le bouton « TELECHARGER », afin de déclencher le téléchargement du fichier contenant :

- Les musiques de passage
- Quelques musiques de déroulement, mises à disposition par la FFGym
- Le fichier d'ordonnancement, qui permet de trier les musiques, si le comité a travaillé l'ordre de passage sur OrdoGym

Le nom du fichier aura ce format : annéeMoisJour\_HeureMinutesSecondes.zip (dans l'exemple cidessous : 20171214\_134927.zip). Il est possible de renommer ce fichier, sans conséquence.

Déplacer le fichier à la racine du disque C:\

L'extraire à cet emplacement afin d'obtenir le dossier : C:\nomDufichierTéléchargé\

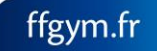

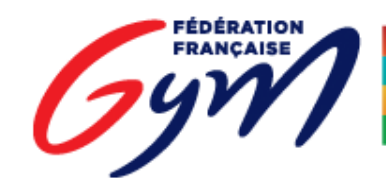

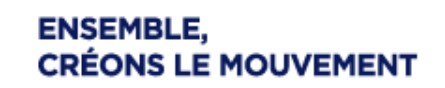

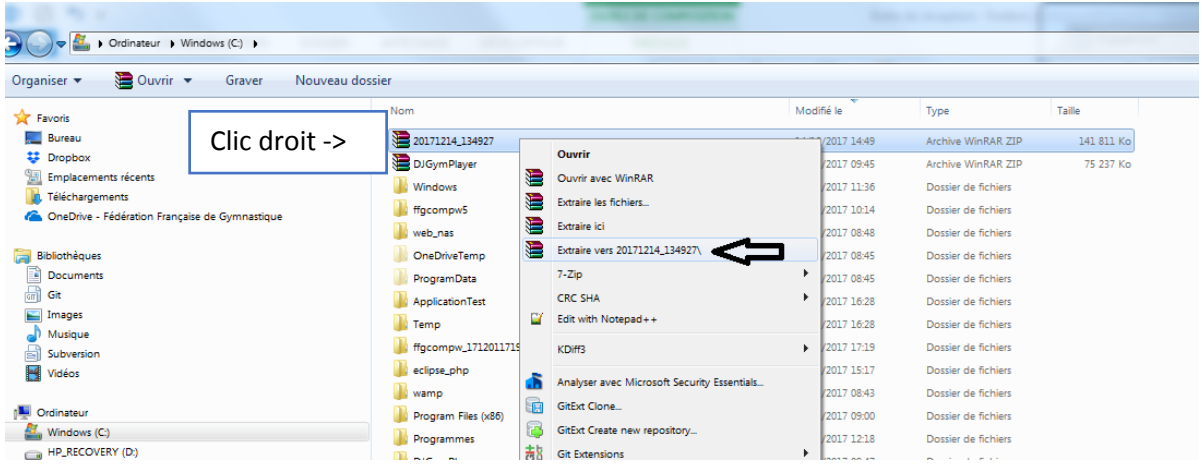

Ouvrir le lecteur DJGym, en cliquant sur l'icône « note de musique » du dossier C:\DJGymPlayer\

(Voir procédure « COL\_telechargement\_player »)

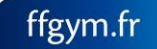

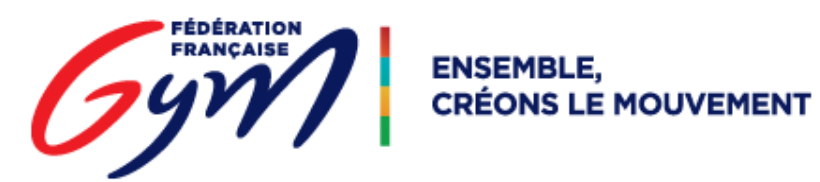

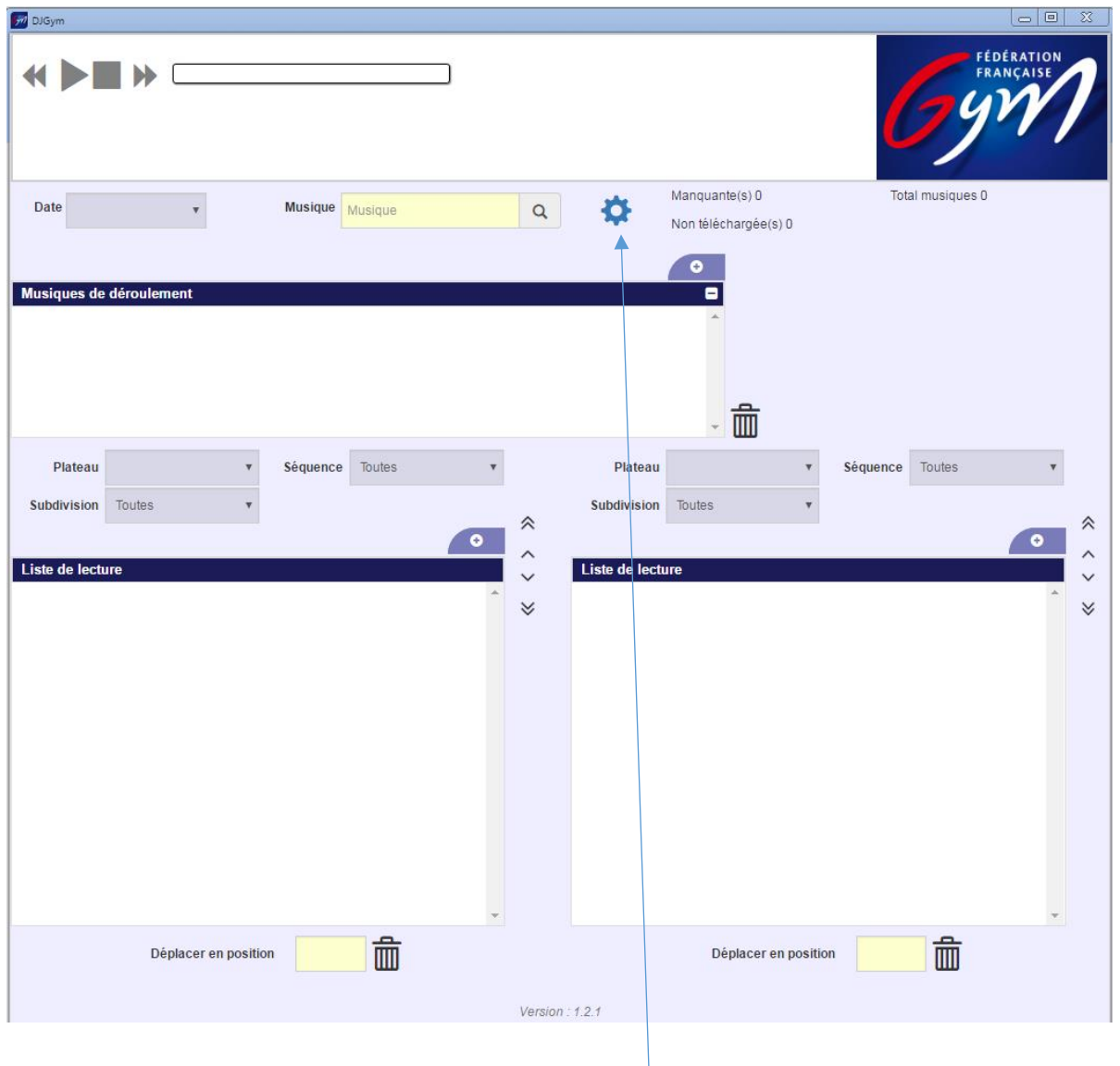

Accéder au paramétrage des dossiers en cliquant sur le bouton représentant une roue dentée

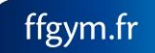

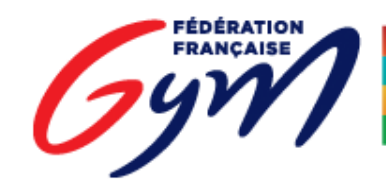

ENSEMBLE,<br>CRÉONS LE MOUVEMENT

DJGym – Téléchargement des musiques

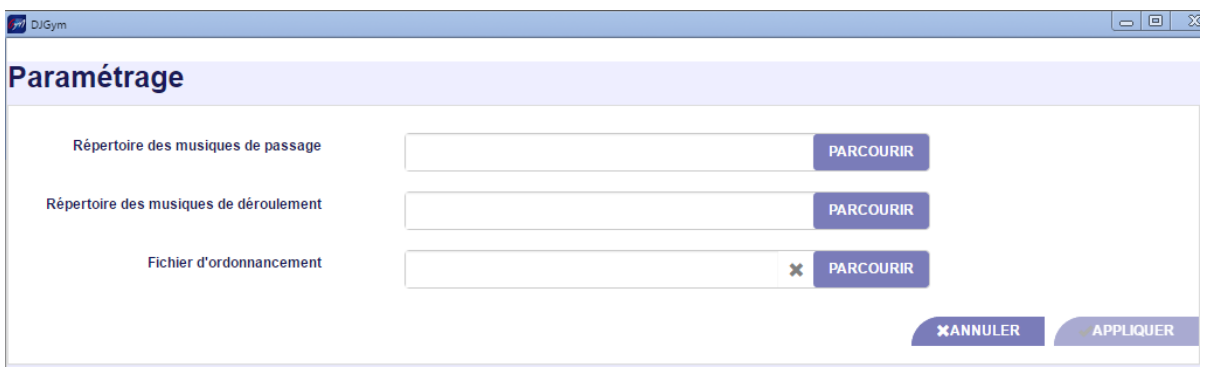

Cet écran permet d'associer au lecteur les dossiers de musiques (passages et déroulement) ainsi que le fichier d'ordonnancement, contenus dans le fichier téléchargé et extrait précédemment.

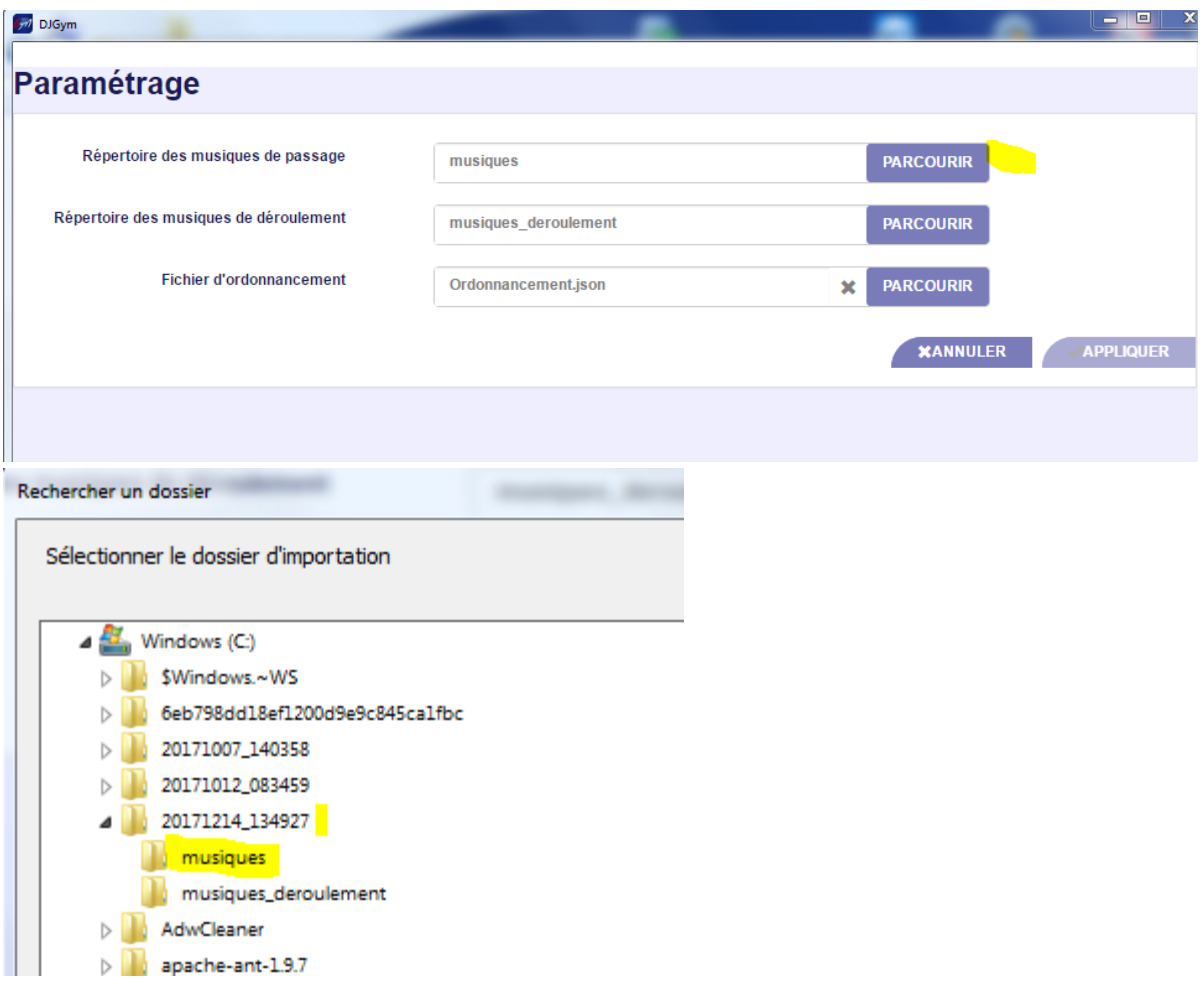

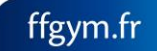

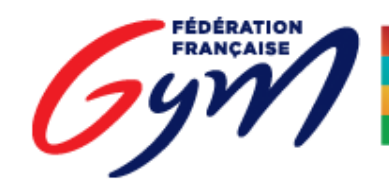

**ENSEMBLE,<br>CRÉONS LE MOUVEMENT** 

DJGym – Téléchargement des musiques

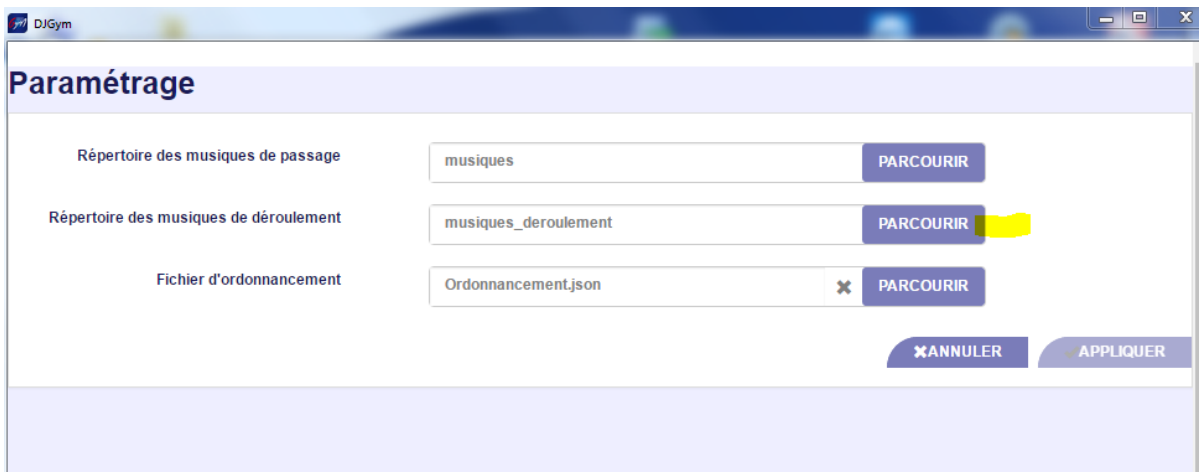

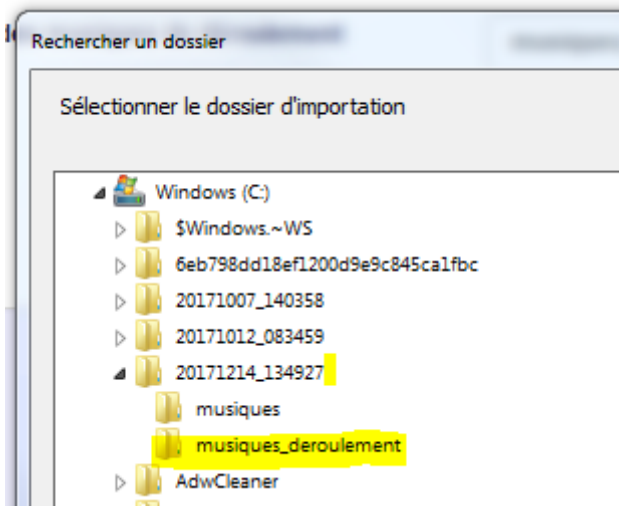

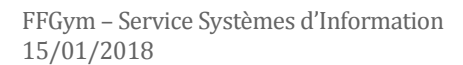

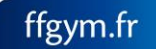

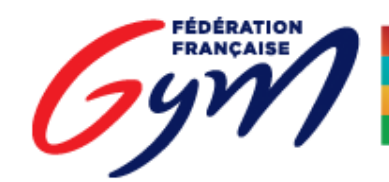

ENSEMBLE,<br>CRÉONS LE MOUVEMENT

DJGym – Téléchargement des musiques

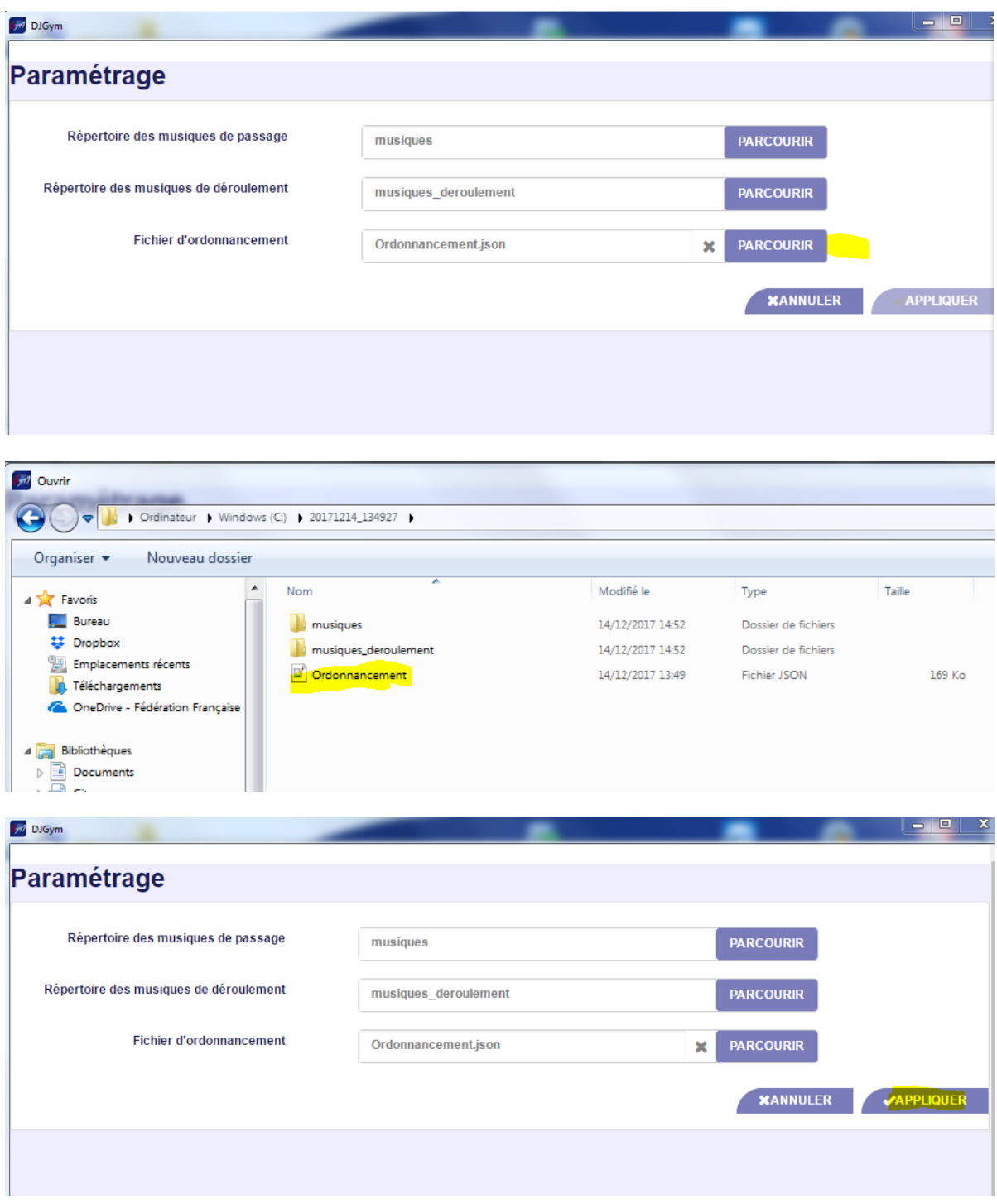

Le temps de chargement peut être long, mais ne doit pas dépasser 4 à 5 minutes. Si tel est le cas, appuyez simultanément sur les touches « Ctrl » et « F5 » du clavier afin de rafraichir la page.

Puis renouvelez l'opération d'association des dossiers.

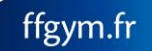

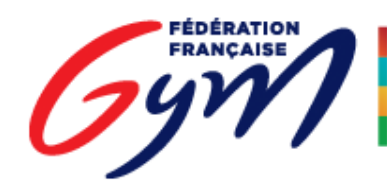

**ENSEMBLE, CRÉONS LE MOUVEMENT** 

DJGym – Téléchargement des musiques

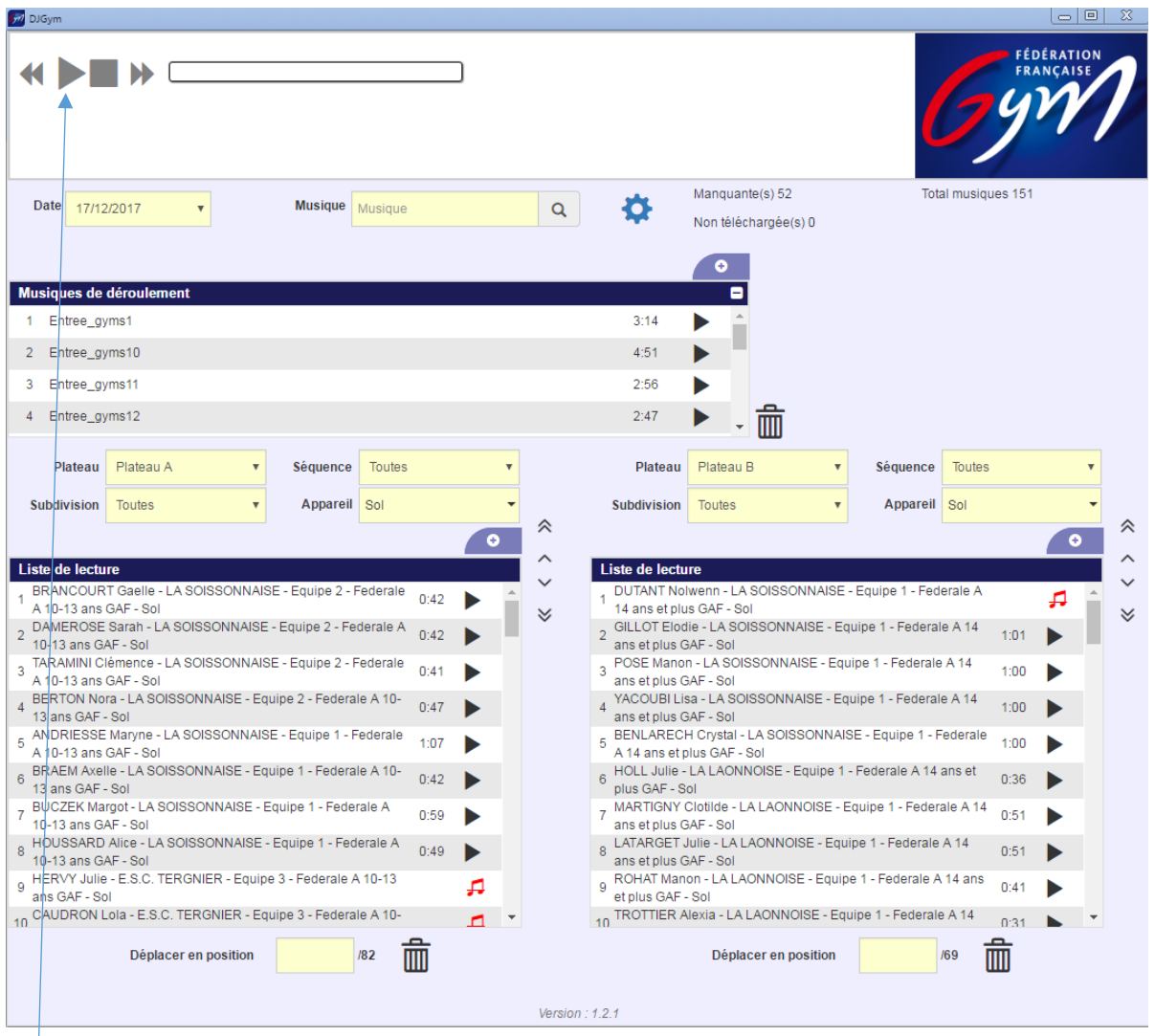

Le player est désormais prêt. Une musique se joue en double cliquant sur celle-ci ou avec le bouton « Play ».

Il est possible de sélectionner la date ou les plateaux à afficher. Il est également possible de filtrer la séquence voire la subdivision à afficher dans la liste de lecture. Le filtrage des « appareils » est disponible pour certaines disciplines.

Attention : tous ces éléments ne sont disponibles uniquement si le comité a travaillé l'ordre de passage sur OrdoGym.

Une note de musique rouge barrée signifie que la musique est manquante (non téléchargée par le club ou problème de paramétrage, ex. : mauvais engin associé à la musique).

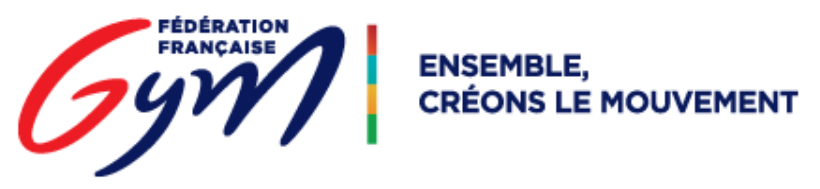

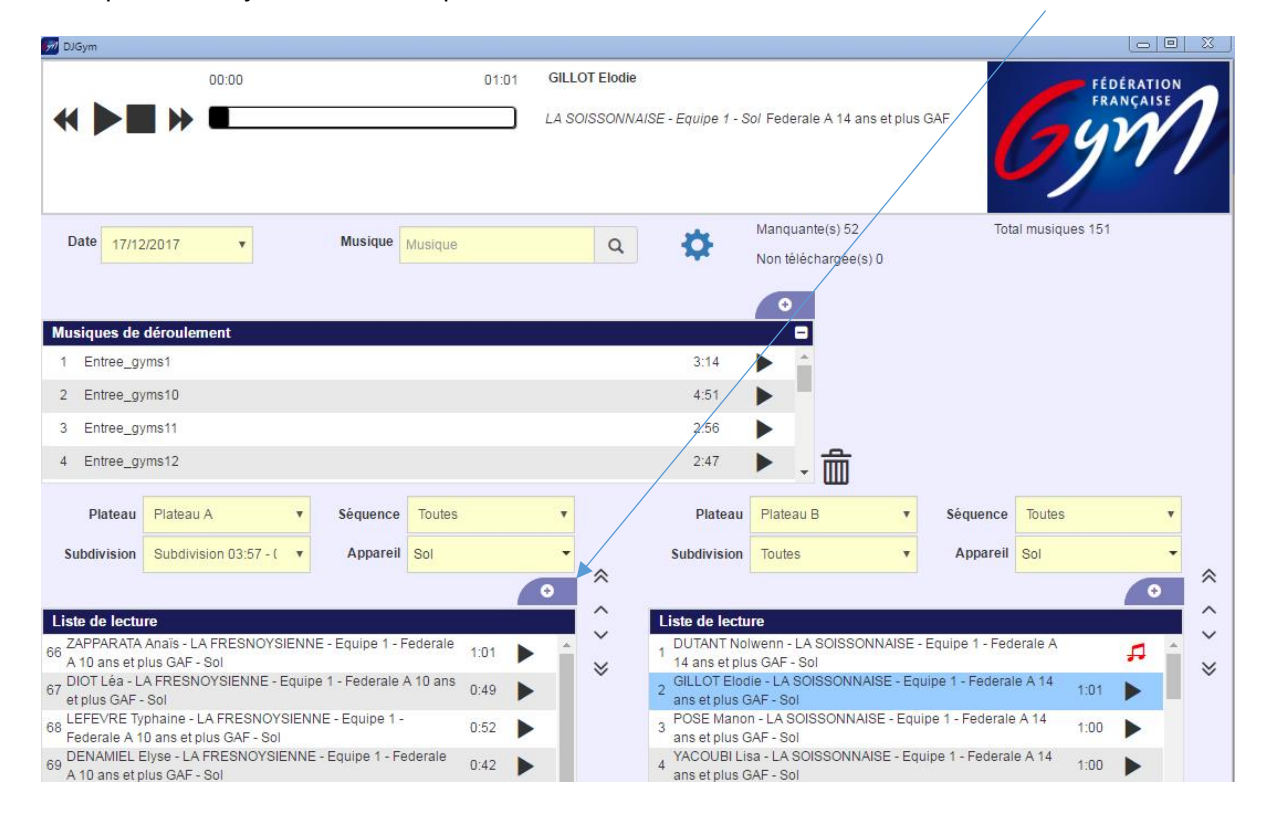

Il est possible d'ajouter une musique à une liste de lecture en utilisant les boutons « + ».

Attention, il est nécessaire que le fichier soit au préalable copié sur le poste, et non ajouté directement à partir d'une clé USB / Disque dur externe.

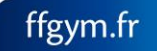

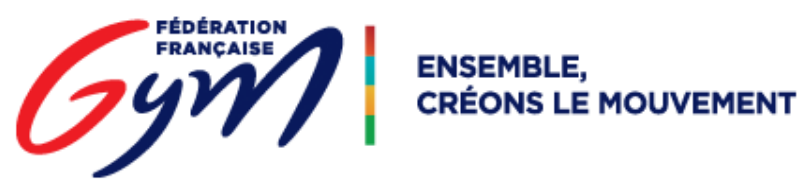

Une musique peut être déplacée en utilisant les flèches, ou en renseignant directement la position voulue.

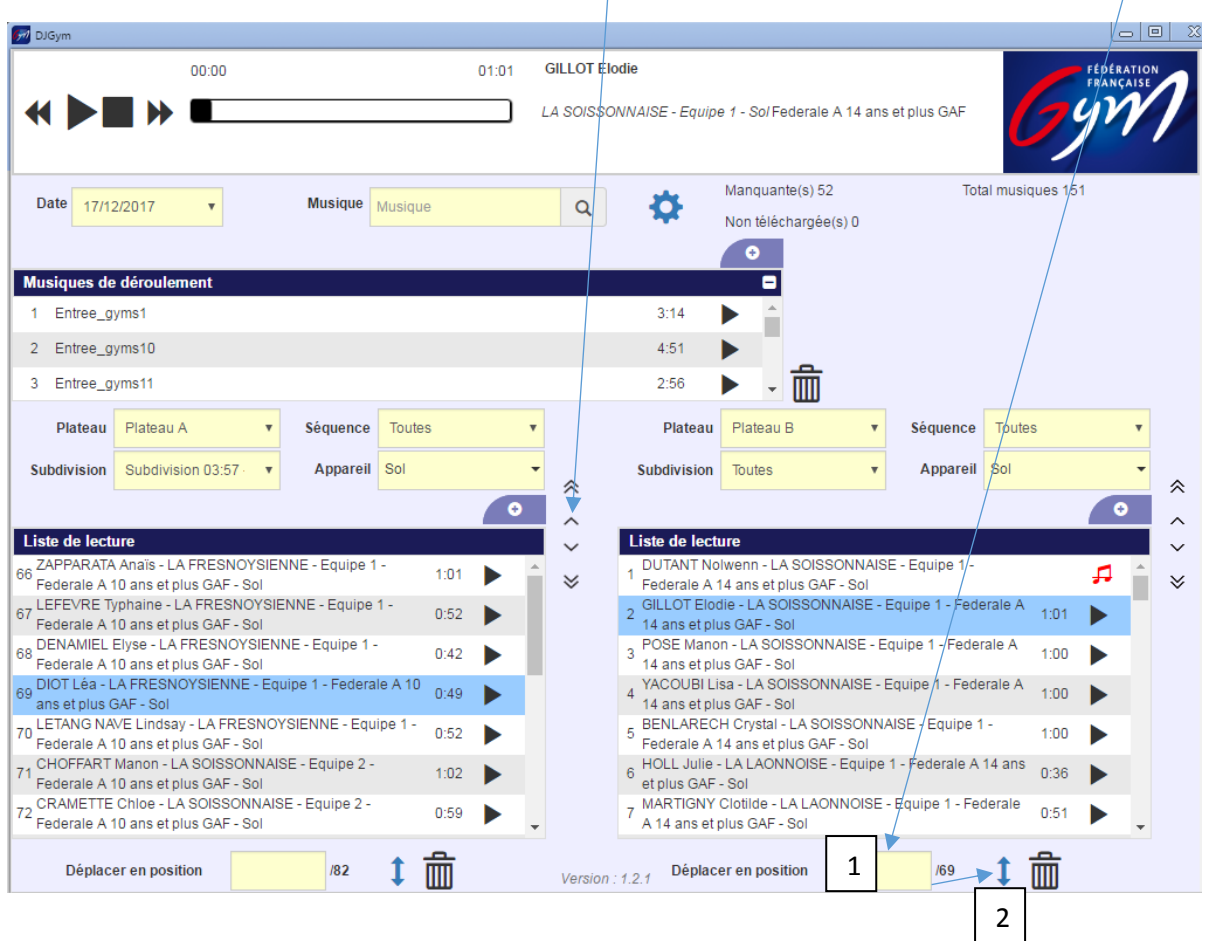

Si le temps de réponse de l'application devient anormalement lent, vous pouvez appuyer simultanément sur les touches « Ctrl » et « F5 » du clavier pour rafraichir la page et vider les caches du navigateur, sans risque de perte de données.

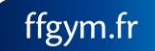